### **CHAPTER 5**

### **IMPLEMENTATION AND TESTING**

## **5.1 Implementation**

This project uses the Arduino IDE programming language which has a C programming language base. The processing uses a combination of  $C +$  and Java. This software can be installed on all operating systems. This software consists of 3 parts, namely Edit, Compile and Upload.

First we set the address to wire.h because we are using the wire.h library and configure mpu6050 with object name accelgyro with address i2c 0x68 MPU6050 accelgyro(0x68)

罗

```
1. #if I2CDEV_IMPLEMENTATION ==
I2CDEV_ARDUINO_WIRE
      2. #include "Wire.h"
```
**#endif**

```
3. MPU6050 accelgyro(0x68);
```
enter variable accelero, gyroscope.

```
4. int16_t ax, ay, az; // variable accelero
```

```
5. int16_t gx, gy, gz; // variable gyro
```
**6. int16\_t peak\_ax, peak\_ay; // variable nilai puncak accelero**

**7. int16\_t peak\_gx, peak\_gy; // variable nilai puncak gyro**

then initialize the serial port with a bolt rate of 9600 bits/seconds because it cannot join automatically and join the I2c bus address.

```
8. void setup() {
      9.Serial.begin(9600); // inisialisasi serial port dengan
baud rate 9600 bit/seconds
       10. #if I2CDEV_IMPLEMENTATION == I2CDEV_ARDUINO_WIRE
              Wire.begin();
```
# **11. #elif I2CDEV\_IMPLEMENTATION == I2CDEV\_BUILTIN\_FASTWIRE Fastwire::setup(400, true); #endif**

Initially the accelero and gyro sensor worked properly. If had no problem, the buzzer will sound a few seconds to give a sign the device is ready to use.

**12. accelgyro.initialize();**

- **13. Serial.println("READY"); // tampilan ready**
- **14. pinMode(buzzer,OUTPUT); // inisialisasi buzzer**
- **15. digitalWrite(buzzer,HIGH); // buzzer on**
- **16. delay(500); // jeda 0.5 detik**
- **17. digitalWrite(buzzer,LOW); // buzzer off**

the variable that functions for the timer takes the peak value of the sensor and the timer to process the output algorithm

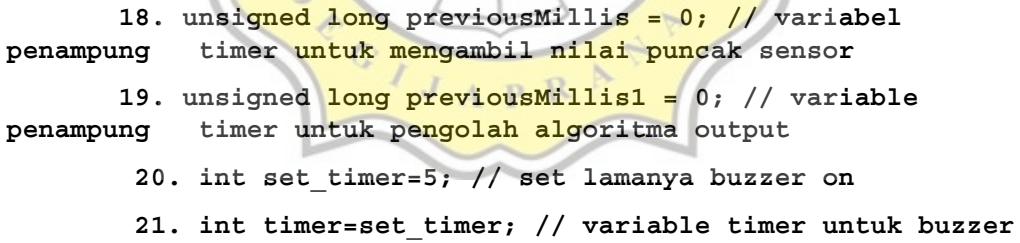

To read data from accelero and gyroscope sensor

**22. void loop() { 23. accelgyro.getAcceleration(&ax, &ay, &az); // baca sensor accelero 24. accelgyro.getRotation(&gt, &gx, &gz); // baca sensor**

**gyro**

**25. unsigned long currentMillis = millis(); // running timer**

The Complementary Filter formula to insert data so that data can be processed which will later get more accurate data and reduce existing noise.

```
26. roll = (accRoll * W1 + gyrRoll*W2)/(W1+W2);
27. pitch = accPitch *W1 + gyro Pitch*W2/(W1+W2);
```
Logic Condition if when lying down is detected

```
28. if(peak_ax>15000) { // jika miring ke belakang
       29.if(peak_gx<-25000) {Serial.print("Terjatuh
       ");digitalWrite(buzzer,HIGH);timer=0;} // kondisi jika
       terdeteksi terjatuh akan menyalakan buzzer dan menampilkan
kondisi terjatuh serta mereset timer buzzer
       30. Serial.print("Berbaring"); // output berbaring
                                              \asympLogic Condition if when pronen is detected
       31. if(peak_ax<-15000) { // jika miring ke depan
```

```
32.ifpeak_gx>25000) {Serial.print("Terjatuh
");digitalWrite(buzzer,HIGH);timer=0;} // kondisi jika
terdeteksi terjatuh akan menyalakan buzzer dan menampilkan
kondisi terjatuh serta mereset timer buzzer
```

```
33. Serial.print("Tengkurap"); // output tengkurap
        }
        }
```
Logic Condition if when right tilted is detected

```
34. if(peak_ay>15000||peak_ay<-15000){ // kondisi
terdeteksi kemiringan ke kanan / kiri
```
**35. if(peak\_ay>15000) { // jika miring ke kanan**

**if(peak\_gy>25000) {Serial.print("Terjatuh ");digitalWrite(buzzer,HIGH);timer=0;} // kondisi jika terdeteksi terjatuh akan menyalakan buzzer dan menampilkan kondisi terjatuh serta mereset timer buzzer**

```
36. Serial.print("Miring Kanan"); // output kanan
```
Logic Condition if when right tilted is detected

```
37. if(peak_ay<-15000) { // jika miring ke kiri
      38.if(peak_gy<-25000) {Serial.print("Terjatuh
");digitalWrite(buzzer,HIGH);timer=0;} // kondisi jika
terdeteksi terjatuh akan menyalakan buzzer dan menampilkan
kondisi terjatuh serta mereset timer buzzer
      39. Serial.print("Miring Kiri"); // output kiri
              }
              }
      To reset all threshold value and to set timer for buzzer
      // reset semua nilai puncak
              peak_ax=0;
                                               デ
              peak_ay=0;
              peak_gx=0;
              peak_gy=0;
      40. if(timer<set_timer) timer; // timer buzzer
menghitung
      41. else digitalWrite(buzzer,LOW); // jika timer terpenuhi
buzzer off
```
The Logic condition if the gd value is detected increases drastically

```
42. if(gx>20000||gx<-20000){ // kondisi gika terdeteksi
nilai gd naik drastis
43. if(peak_gx<gx)peak_gx=gx; // ambil nilai puncak -gx
44. if(peak_gx>gx)peak_gx=gx; // ambil nilai puncak gx
        }
```
**45. if(gy>20000 by<-20000){ // kondisi gika terdeteksi nilai gd naik drastis**

**46. if(peak\_gy<gy)peak\_gy=gy; // ambil nilai puncak -gy 47. if(peak\_gy>gy)peak\_gy=gy; // ambil nilai puncak gy**

To Display in the serial monitor Ax and Ay Data output.

```
// tampilan ax dan ay
     48. Serial.print("ax: ");Serial.print(ax);
      49. Serial.print(" ay: "); Serial.print(ay);
     // tampilan gx dan gy
      50. Serial.print(" gx: ");Serial.print(gx);
      51. Serial.print(" gy: "); Serial.print(gy);
      // enter
52. Serial.println();
```
**5.2 Testing**

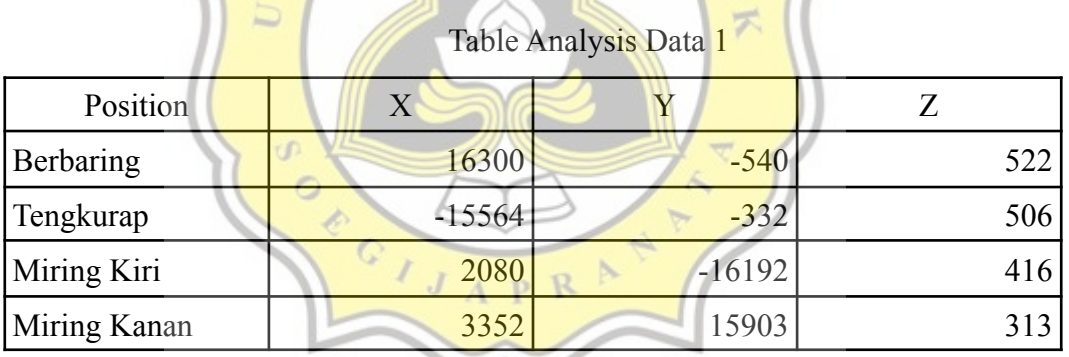

A<sub>S</sub>

k  $\triangleleft$ 

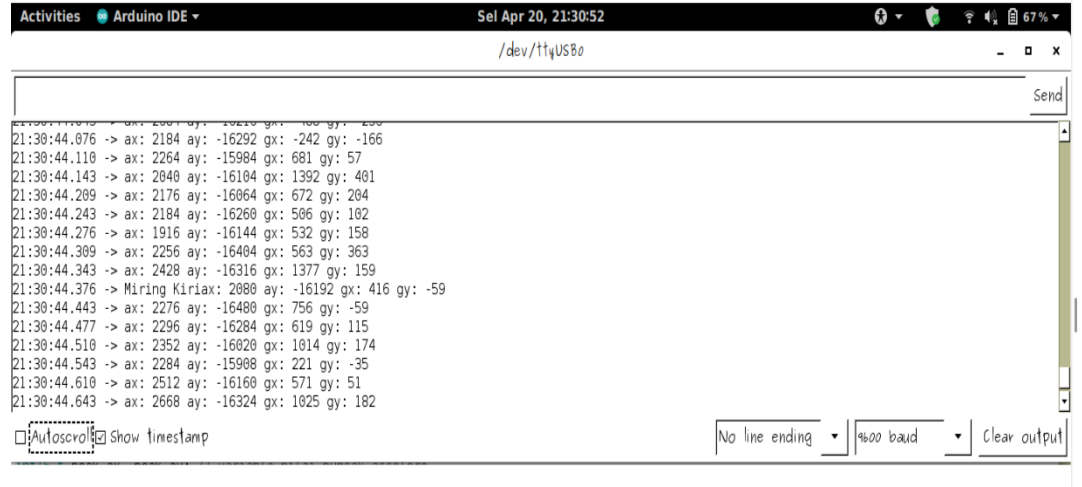

# Saat terdeteksi miring kiri nilai y -16192

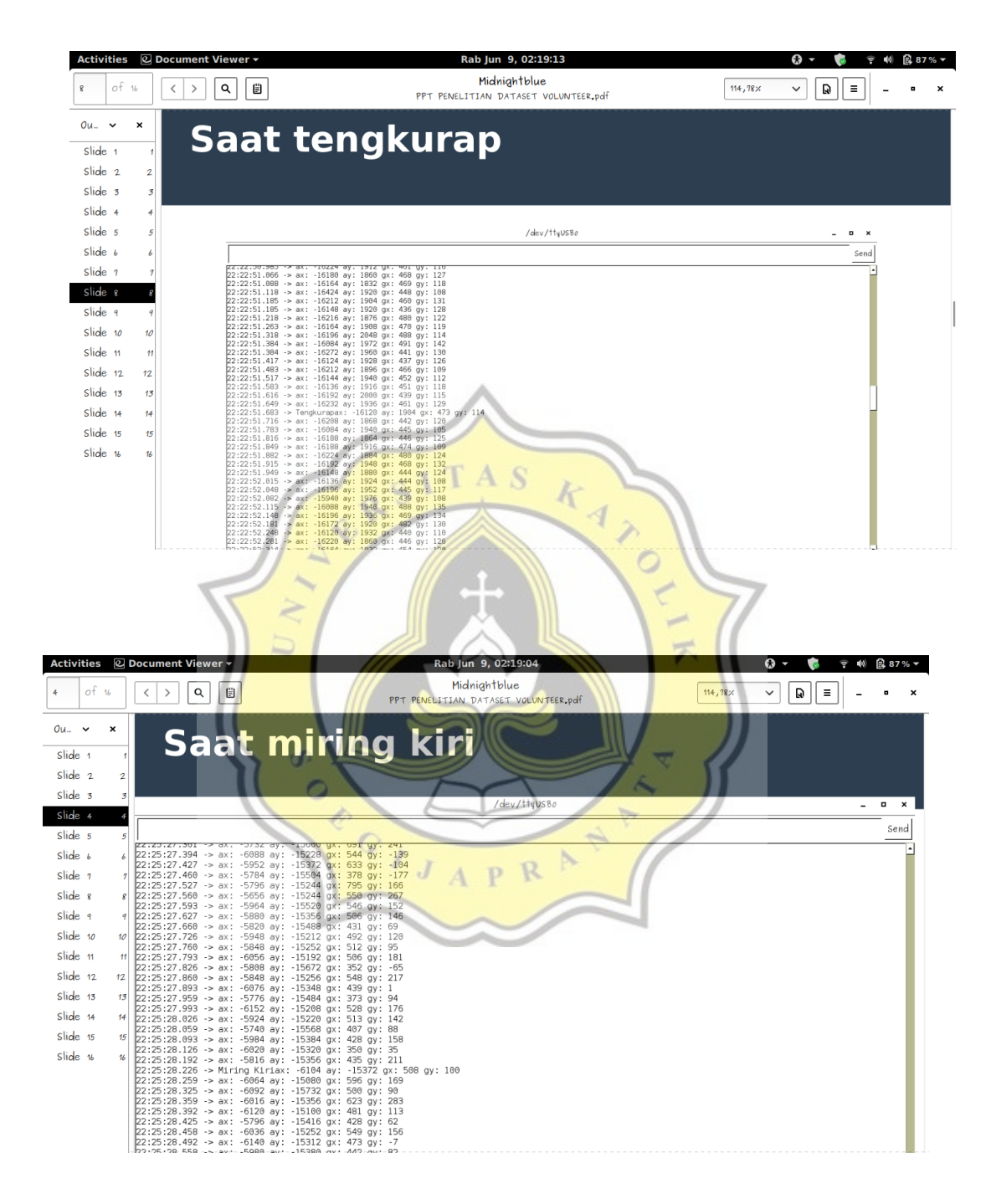

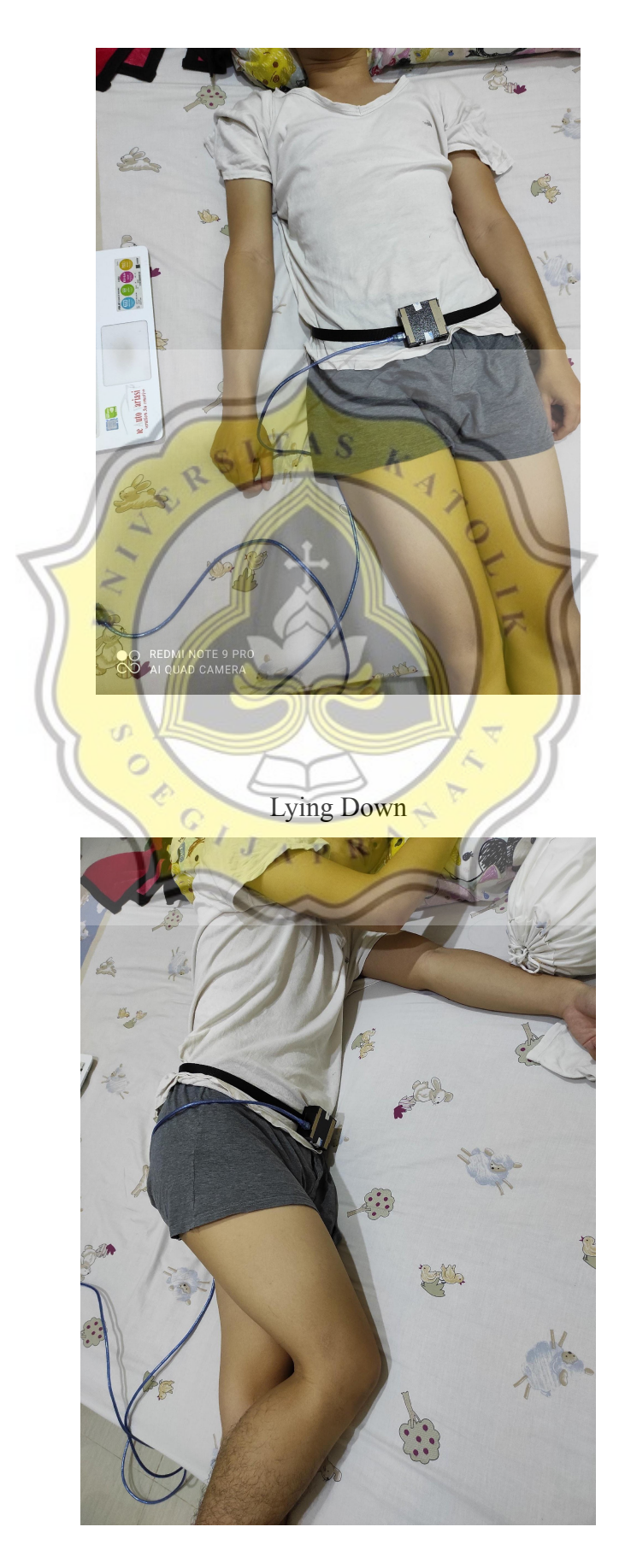

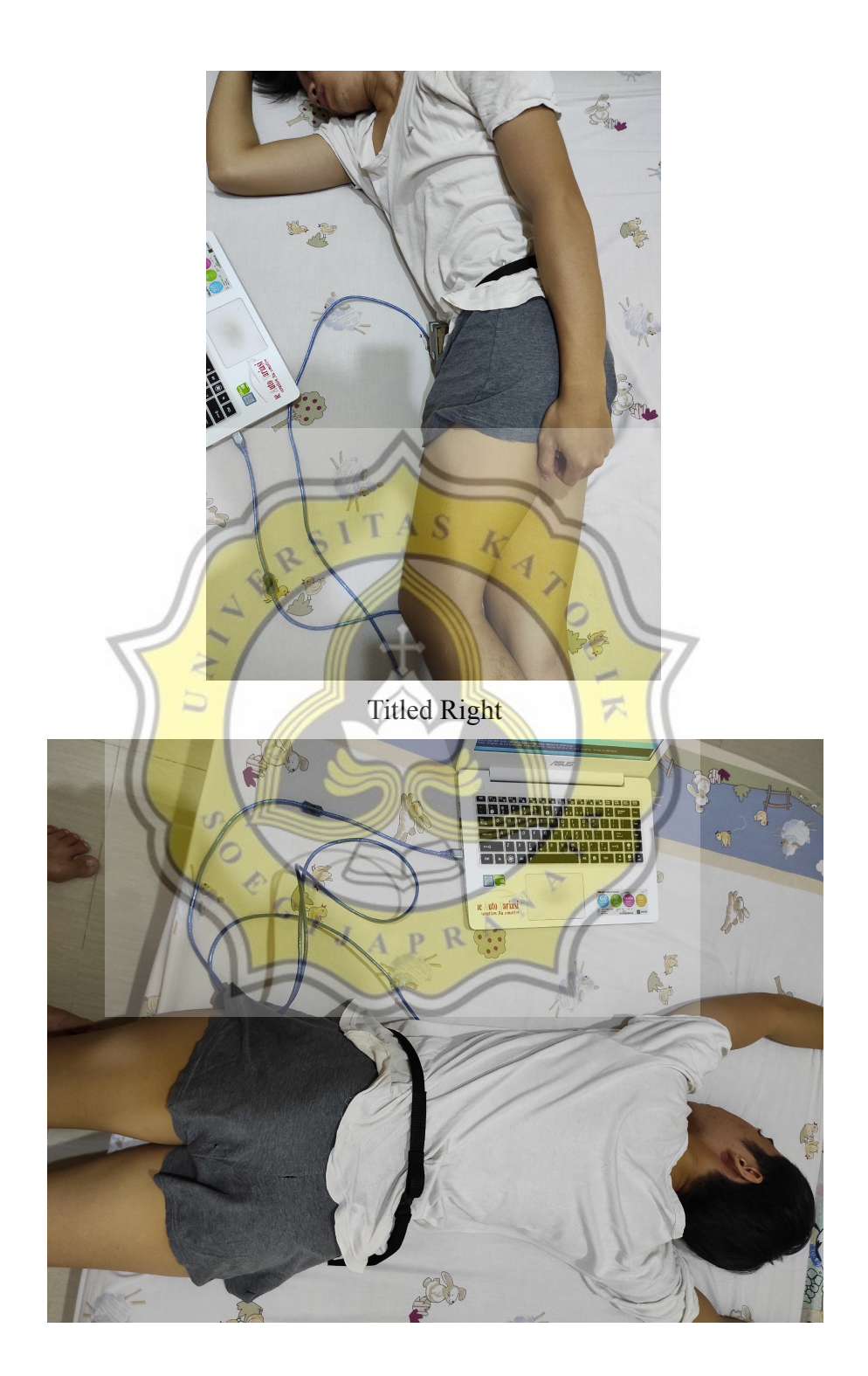

Prone

# Table Analysis Data 2

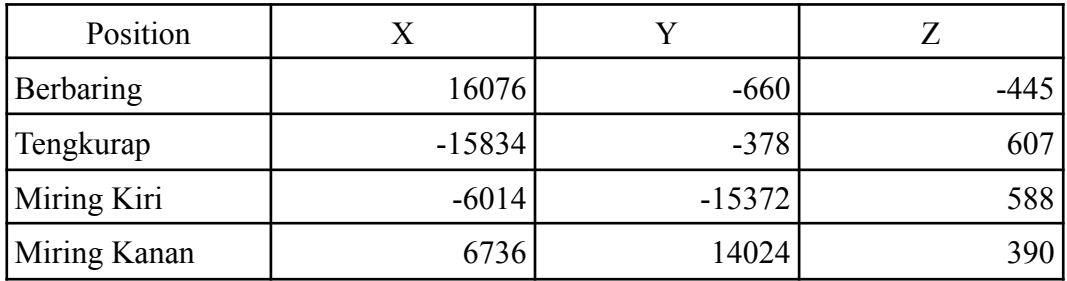

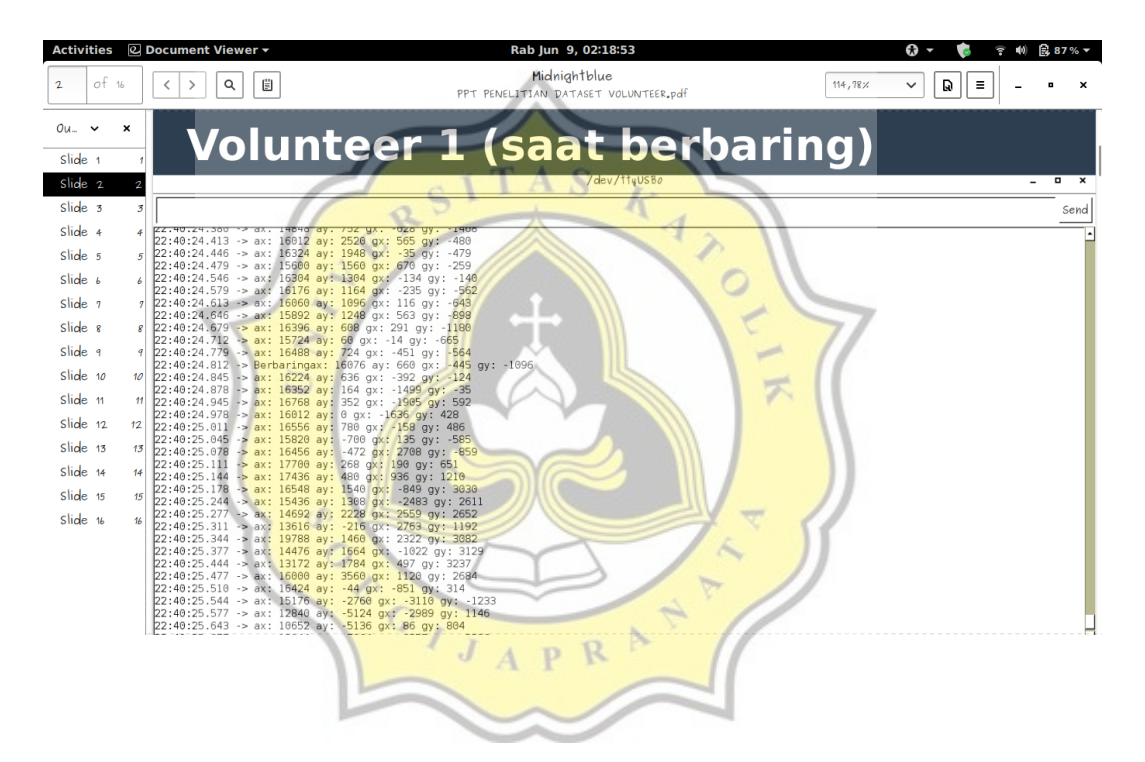

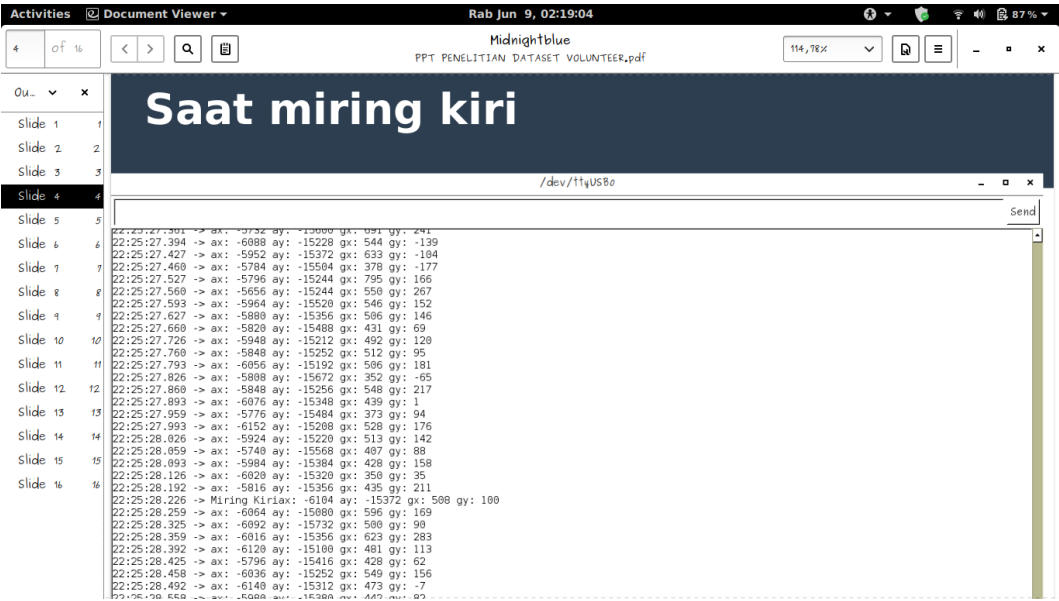

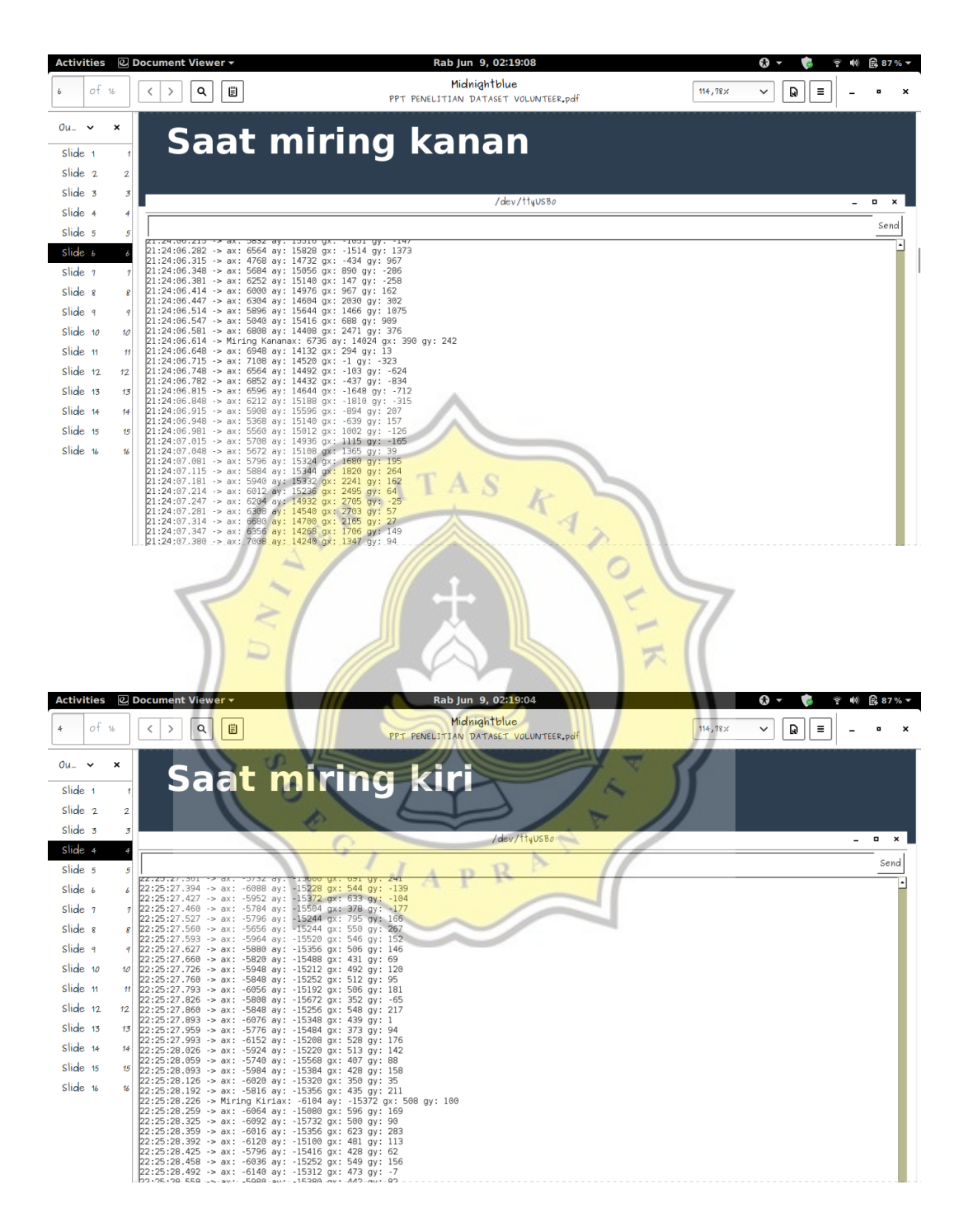

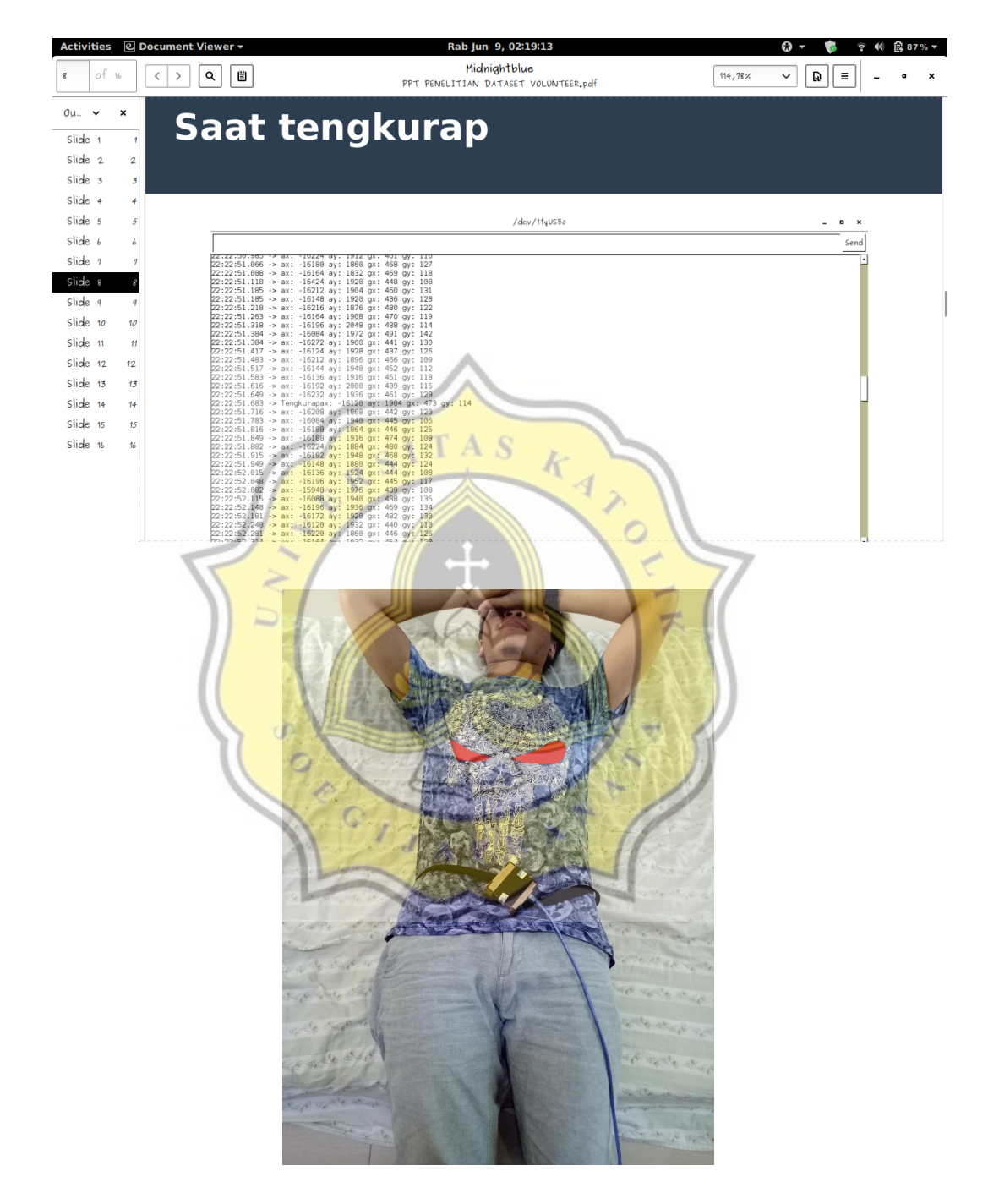

Lying Down

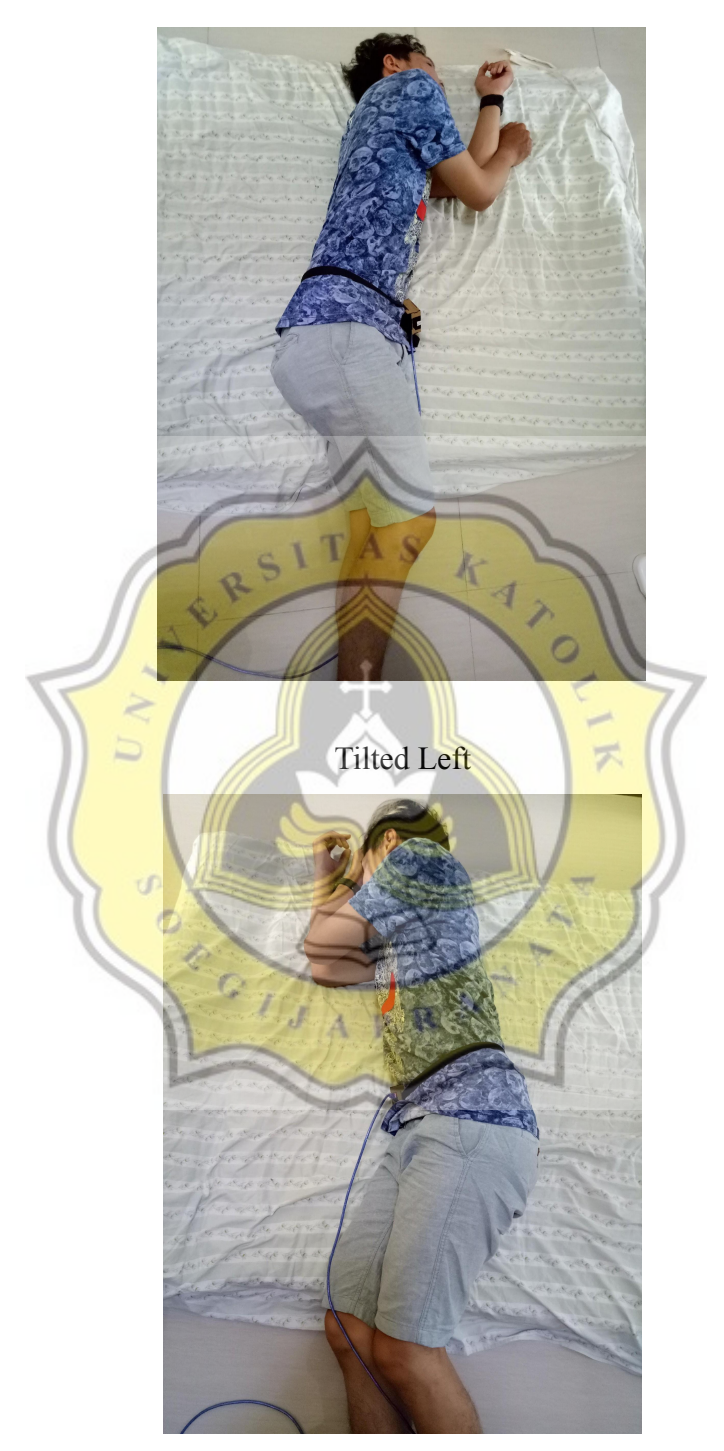

Tilted Right

### Table Analysis Data 3

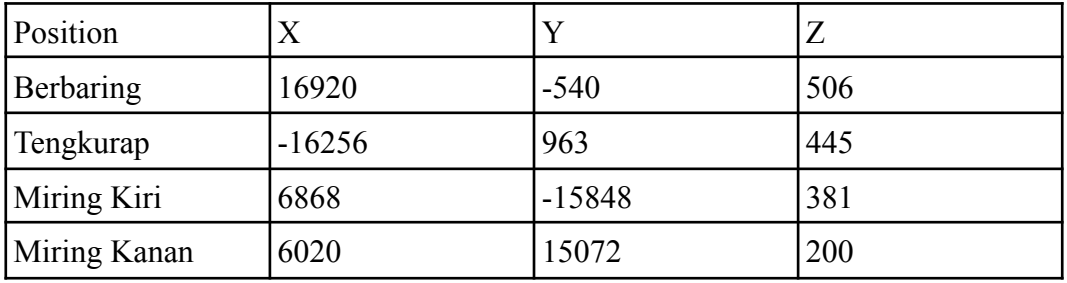

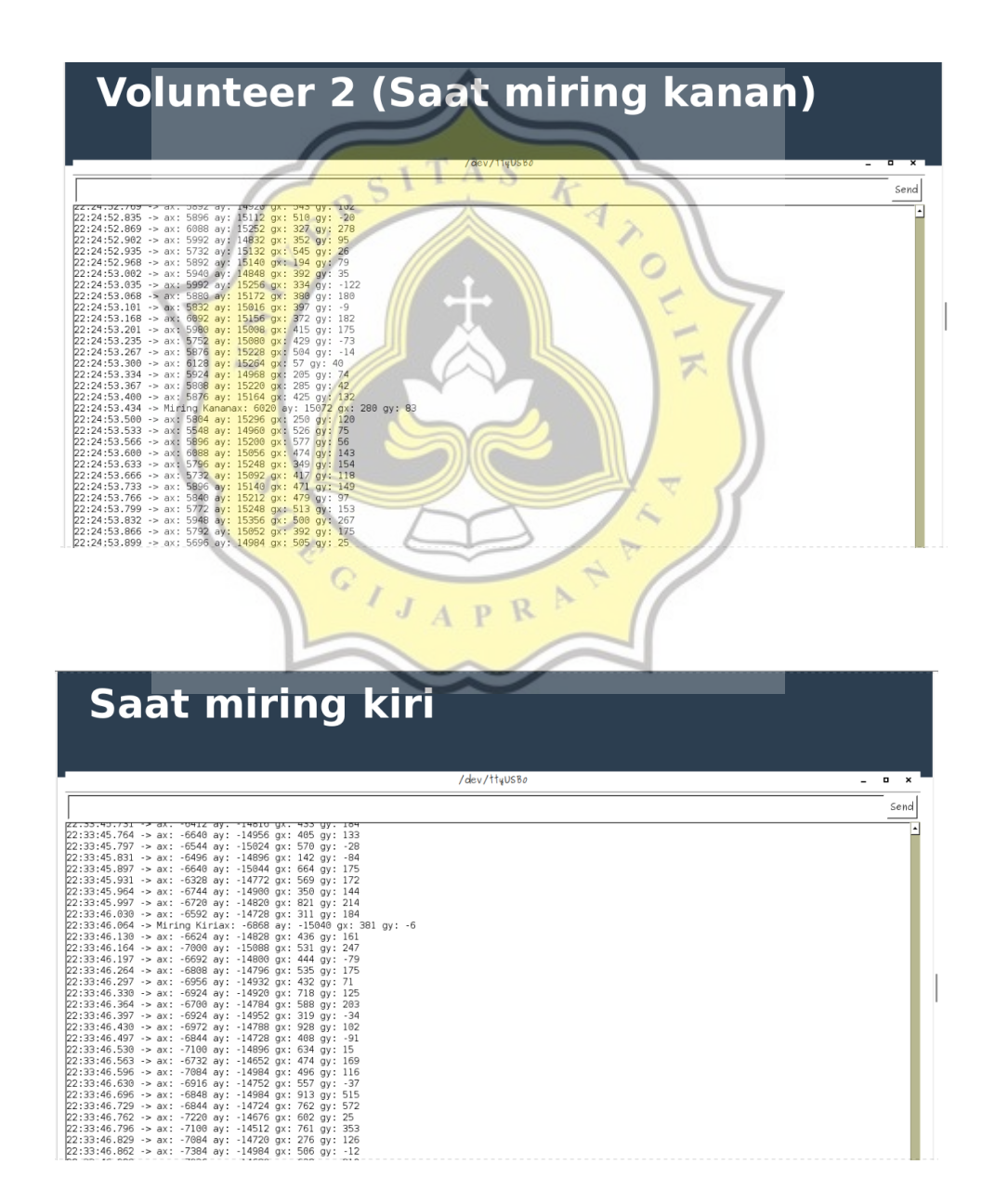

# **Saat berbaring**

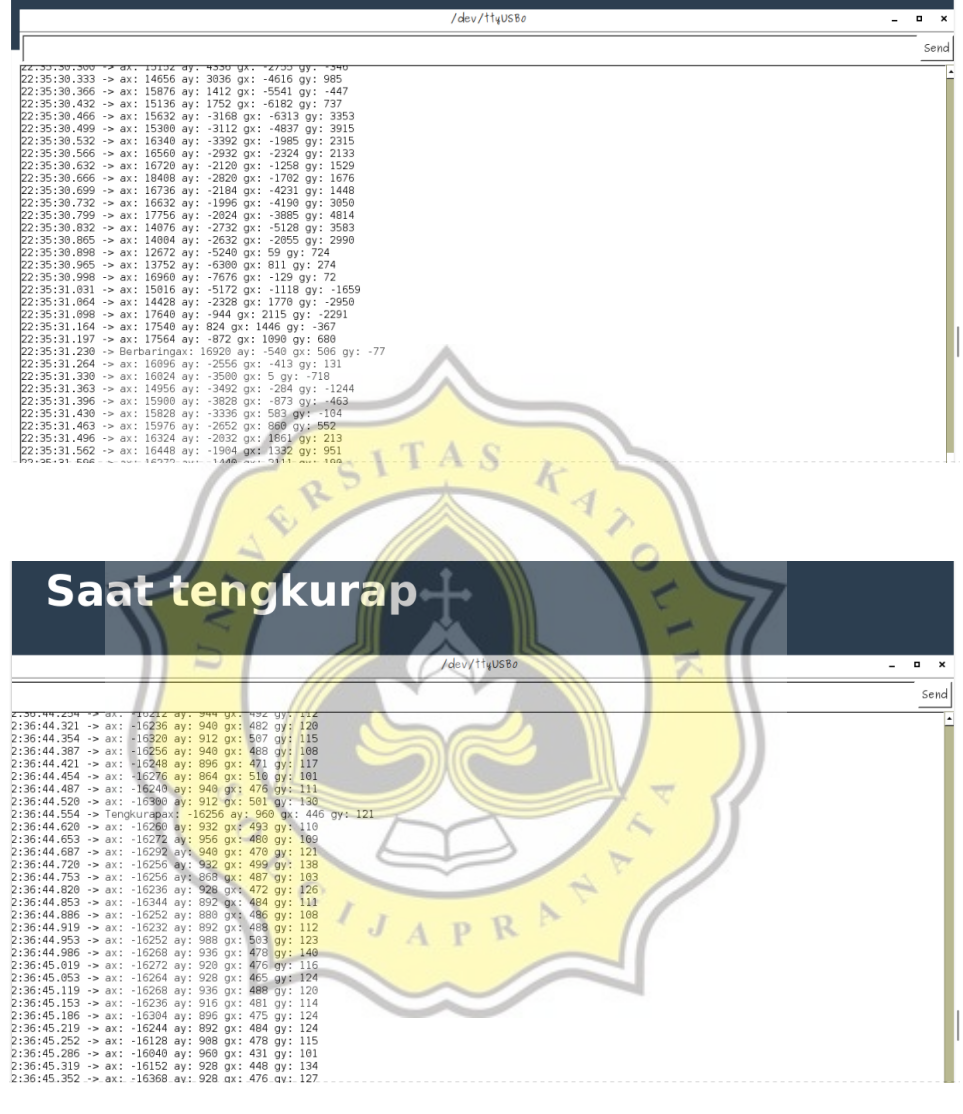

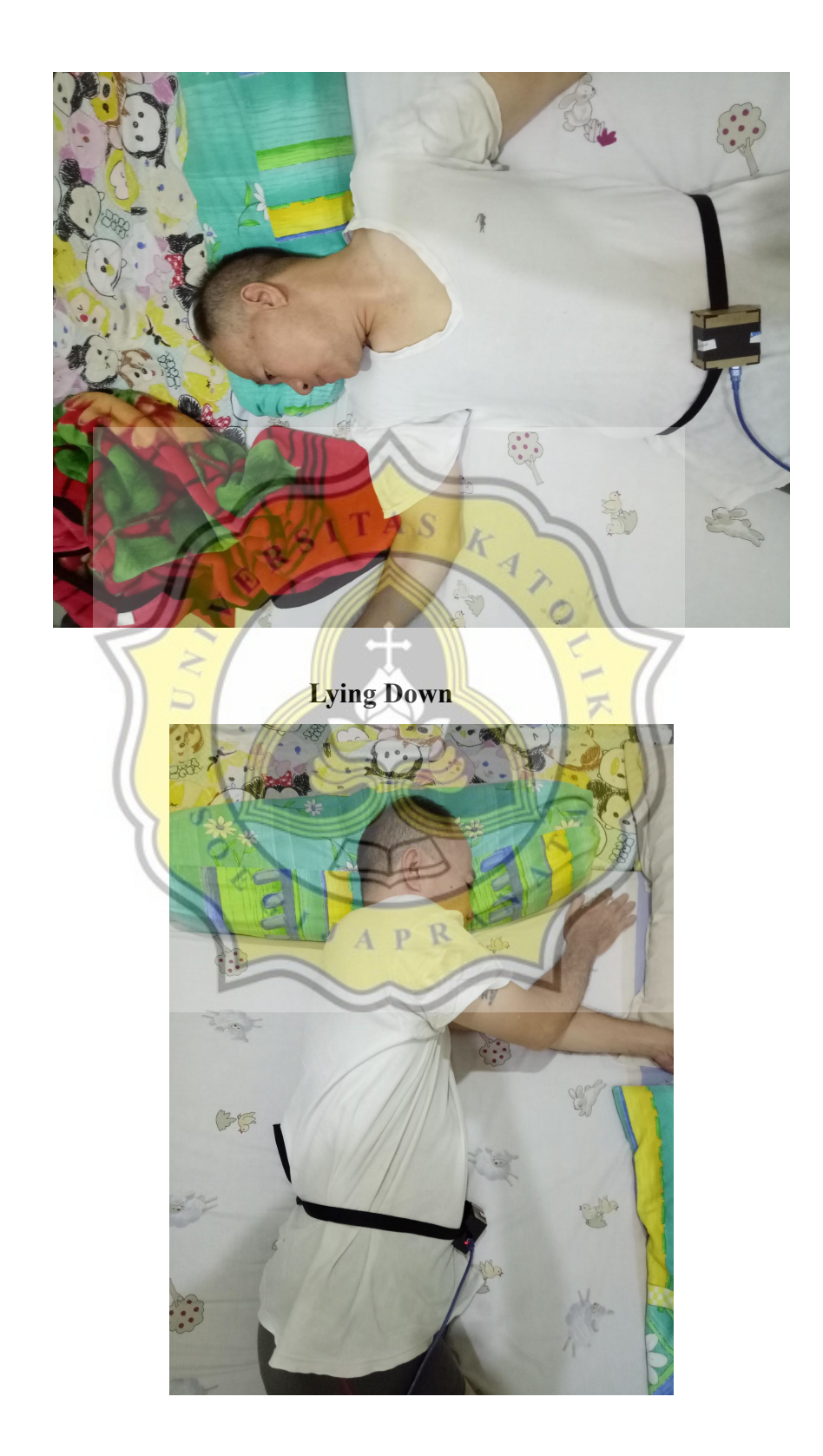

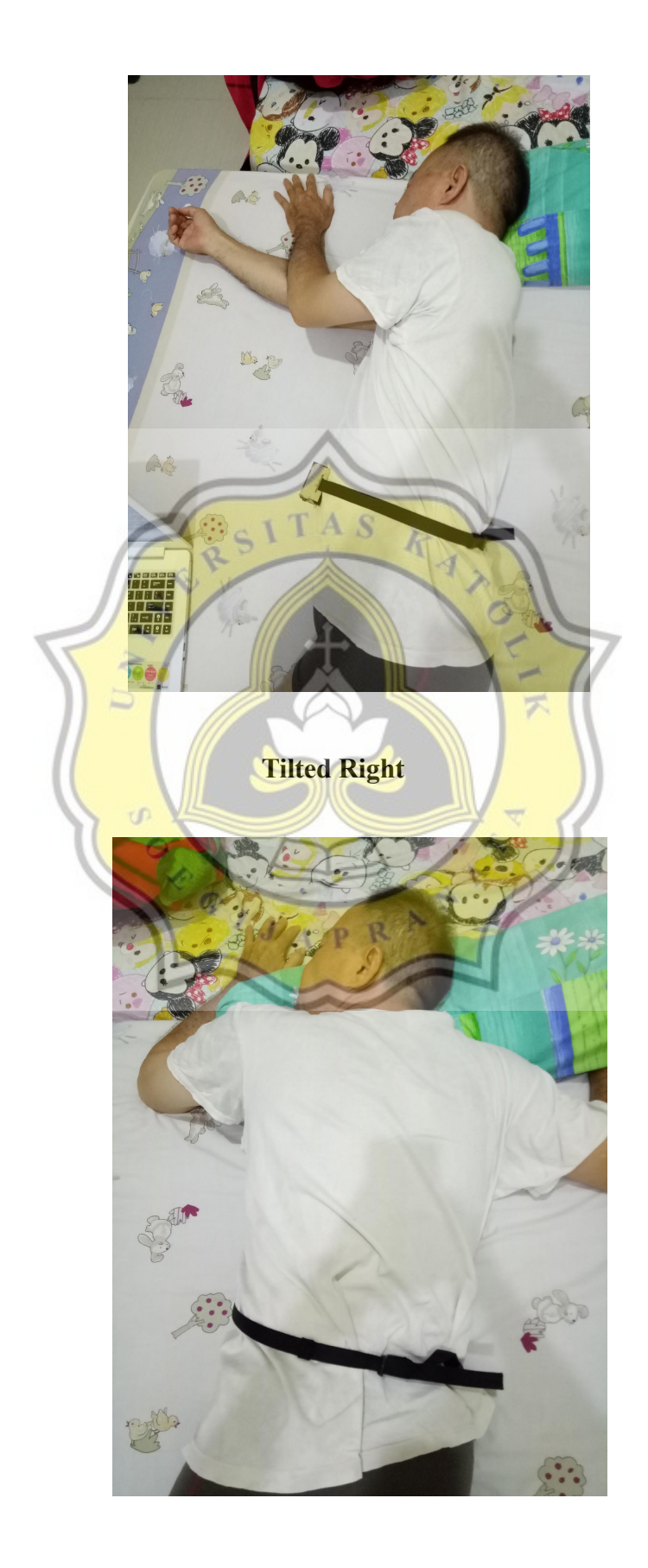